## **当製品付属J6送信機・新機能「モデルメモリー」について**

**当製品に付属のJ6送信機にはモデルメモリー機能がついています。これは0~9番(10機まで)まで 機体に合わせた設定を保存出来る機能です。**

**【重要なご注意!】**

**初期設定では0番に当製品の設定が入っていますので、ご使用は1番~9番をご使用ください。**

**【使用方法】**

**1.アドバンスセットアップモードに入ります。**

 **※送信機電源を入れた状態で液晶画面左側にある【MODE/END】ボタンを同時に長押し します。**

 **※白○部分を長押しします**

**※この数字がモデルメモリー番号です**

**2.液晶画面上が「MODE」 および 「 0 」( 点滅表示になります。 スロットル開度部)が**

- **3.「0」は当製品のモデルメモリーで使用していますので、ロータリーダイアル 中央の「PUSH」を 1度押して数字のみ点滅する状態にします。**
- **4.ロータリーダイアルを回すと数値が「0~9」で変化します。この番号がモデルメモリ番号です。 必ず設定する際は何番にどの機体を設定したかをメモしておいてください。**

**5.メモリーしたい番号を選んだ後、「PUSH」を押して確定します。**

- **6.「MODE」「飛行機マークまたはヘリコプタマーク」が点滅しますので、「PUSH」を押した後に 設定したい機体 に合わせてロータリーダイアルを回して再度「PUSH」を押して確定します。**
- **7.スワッシュモード変更画面になりますので、機体に合わせて設定します。 ※現在販売されているNineEagles製可変ピッチ機も90度の設定となります。詳しくは機体付属の 説明書をご確認ください**
- **8.ここまでの設定が終わりましたら「END」ボタンを押してアドバンスセットアップモードを終了 します。**
- **9.液晶画面が通常モードになり、スロットルスティックが0の状態の際、設定したメモリー番号に変わ っていることを確認します。**
- **10.あとは通常通り、セットアップモードに入り、機体に合わせたスロットルカーブやピッチカーブ を入力してください。特にサーボリバース設定は間違えるとスロットルが勝手に上がり、大変 危険です。十分ご注意ください。入力数値につきましては、機体ごとに付属している「初期設定 値」をご覧ください。**

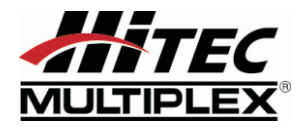